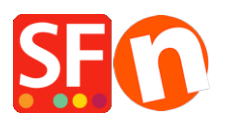

[Knowledge base](https://shopfactory.deskpro.com/it/kb) > [Discount Functions](https://shopfactory.deskpro.com/it/kb/discount-functions) > [Shop-wide discount: Limit discount by "Discount](https://shopfactory.deskpro.com/it/kb/articles/shop-wide-discount-limit-discount-by-discount-code-customers) [code \(customers\)"](https://shopfactory.deskpro.com/it/kb/articles/shop-wide-discount-limit-discount-by-discount-code-customers)

## Shop-wide discount: Limit discount by "Discount code (customers)"

Elenor A. - 2021-09-13 - [Discount Functions](https://shopfactory.deskpro.com/it/kb/discount-functions)

- Open shop in ShopFactory
- Click *Central* dropdown *-> Shop wide discounts*
- Tick the checkbox *"Limit discount by"*

## - Select *Discount code (customers)*

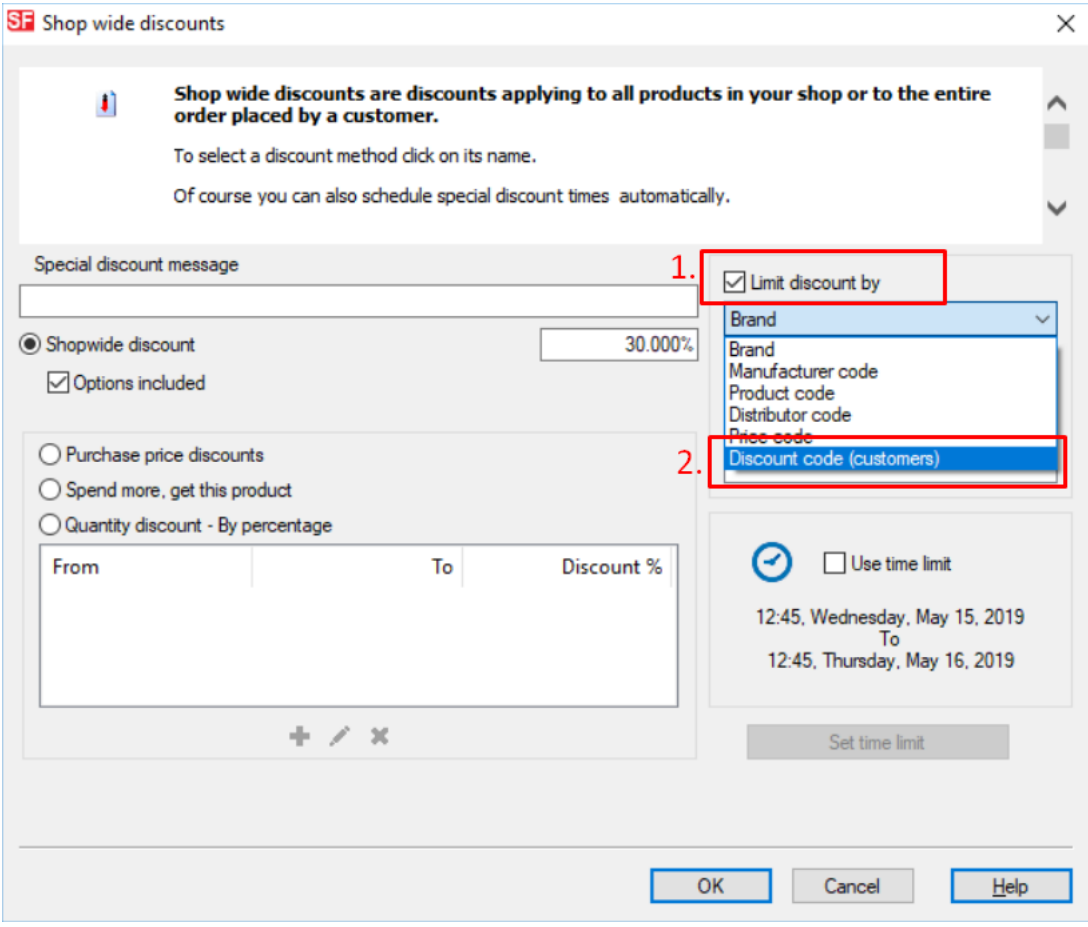

## - Click OK

**IMPORTANT:** Make sure you enter discount codes in the Product *Properties 2* dialog – as shown here:

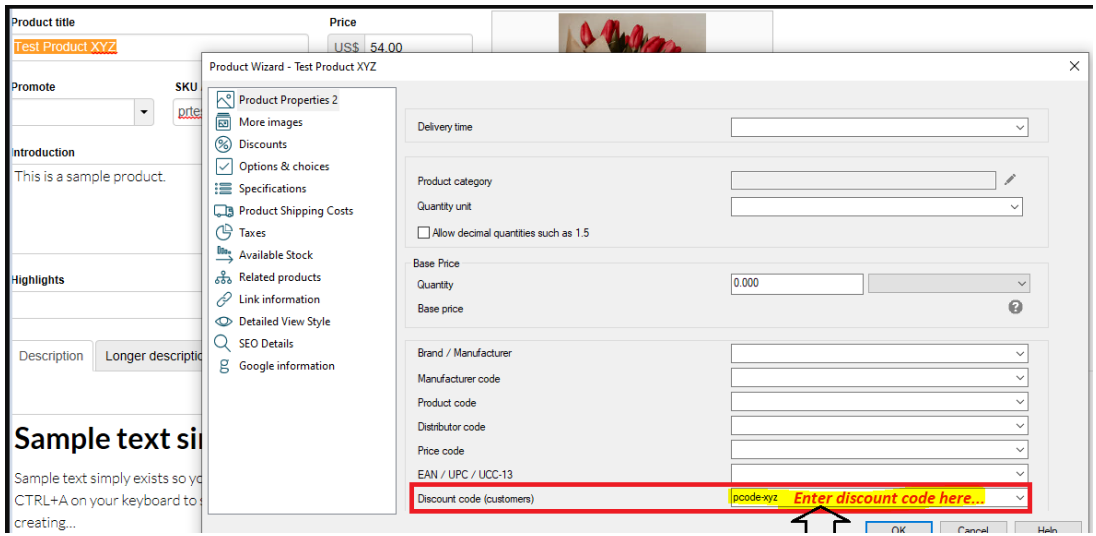

- Save and publish your shop